# afraha CISCO.

# Telefon Cisco IP 6861 za več platform Vodnik za hitri začetek

# Vaš telefon

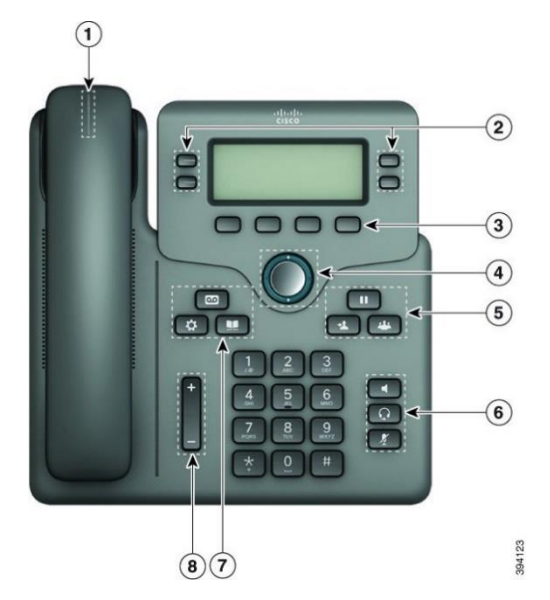

- 1. Indikator dohodnega klica ali glasovne pošte
- 2. Linijske in funkcijske tipke
- 3. Programska tipke
- 4. Navigacija
- 5. Zadrži, Preusmeri in Konferenca
- 6. Zvočnik, naglavne slušalke in Izklop zvoka
- 7. Glasovna pošta, Aplikacije in Imenik
- 8. Glasnost

# Linijske in funkcijske tipke

Z linijskimi in funkcijskimi tipkami si oglejte klice na liniji, dostopajte do funkcij, kot je hitro klicanje, in izvajajte opravila, kot je nadaljevanje zadržanega klica.

Gumbi zasvetijo, da prikažejo naslednja stanja:

- ali **kali sveti zeleno** linija je nedejavna.
- ali sveti rdeče linija je aktivna ali v uporabi.
- utripa rdeče linija je na čakanju ali je na voljo dohodni klic.
- sveti oranžno linija ni registrirana (ni je

mogoče uporabiti).

#### Klicanje

Vnesite številko in dvignite slušalko.

#### Prevzem klica

Pritisnite linijsko tipko, ki utripa rdeče.

# Uvrstitev klica na čakanje

- 1. Pritisnite **Zadržanje klica** ali **Zadržanje klica**.
- 2. Če želite nadaljevati zadržani klic, pritisnete **Zadržanje klica** n ali **Nadaljuj**.

# Pregled nedavnih klicev

- 1. Izberite linijo, ki si jo želite ogledati.
- 2. Izberite **Nedavni**.

# Preusmeritev klica na drugo osebo

- 1. V klicu, ki ni na čakanju, pritisnite **Prenos** .
- 2. Vnesite telefonsko številko druge osebe in pritisnete **Klic**.
- 3. Znova pritisnite **Prenos**.

# Dodajanje druge osebe klicu

- 1. V aktivnem klicu pritisnite **Konferenca .**
- 2. Vnesite telefonsko številko osebe, ki jo želite dodati, in pritisnete **Klic**.
- 3. Znova pritisnete tipko **Konferenca**.

# Klicanje z naglavnimi slušalkami

- 1. Priključite naglavne slušalke.
- 2. S tipkovnico vnesite številko.
- 3. Pritisnite **Naglavne slušalke** .

### Klicanje z zvočnikom

- 1. S tipkovnico vnesite številko.
- 2. Pritisnite **Zvočnik** .

#### Izklop zvoka vašega klica

1. Pritisnite **IzkZv** .

# Telefon Cisco IP 6861 za več platform Vodnik za hitri začetek

2. Če želite to funkcijo izklopiti, znova pritisnete **IzkZv**.

### Poslušanje glasovnih sporočil

Pritisnite **Sporočila** in upoštevajte glasovne pozive. Če želite preveriti sporočila za posamezno linijo, najprej pritisnite linijsko tipko.

#### Preusmeritev vseh klicev

- 1. Izberite vrstico in pritisnite tipko **Preusm. vse**.
- 2. Izberite številko, ki jo želite preusmeriti, ali pritisnite **Glasovna pošta**.
- 3. Ko se vrnete, pritisnite **Posred.izkl.**.

# Prilagoditev glasnosti med klicem

Če želite med klicem prilagoditi glasnost, pritisnite **Glasnost**   $+$ navzgor ali navzdol.

# Nastavitev glasnosti zvonca telefona

.

 $+$ 

Če želite nastaviti glasnost zvonjenja, ko telefon zvoni ali ko ni v uporabi, pritisnite gumb za povečanje in zmanjšanje **Glasnosti**

# Sprememba načina zvonjenja

- 1. Pritisnite tipko **Aplikacije** .
- 2. Izberite **Uporabniške nastavitve > Zvočne nastavitve > Int. (n) – ton zvonjenja**, kjer je n interna številka.
- 3. Izberite **Uporabniške nastavitve > Ton zvonjenja > Int. (n) – ton zvonjenja**, kjer je n interna številka.
- 4. Pomikajte se po seznamu načinov zvonjenja in za poslušanje vzorca pritisnete **Predvajaj**.
- 5. Pritisnite **Izberi**, nato pa **Nastavi**, da shranite izbor.

# Nastavitev kontrasta zaslona telefona

- 1. Pritisnite tipko **Aplikacije** .
- 2. Izberite **Nastavitve uporabnika > Nastavitve zaslona > Stopnja kontrasta**.
- 3. Pritisnite navigacijski obroč gor ali dol za povečanje ali zmanjšanje svetlosti zaslona.
- 4. Pritisnite **Shrani**.

# Nastavitev časovnika za osvetlitev

- 1. Pritisnite tipko **Aplikacije** .
- 2. Izberite **Uporabniške nastavitve > Nastavitve zaslona > Časovnik za osvetlitev**.
- 3. Če se želite pomikati po možnostih in izbrati trajanje časovnika, pritisnite tipko **Izberi**.
- 4. Pritisnite **Nastavi**, da uporabite izbrano možnost.

# Povezava z brezžičnim omrežjem

Prepričajte se, da telefon ni povezan z žičnim omrežjem. Telefon lahko povežete z brezžičnim omrežjem bodisi s poverilnicami ali prek WPS. Oglejte si uporabniški priročnik za povezovanje prek WPS.

- 1. Pritisnite **Aplikacije** .
- 2. Izberite **Konfiguracija omrežja > Konfiguracija Wi-Fi > Profil Wi-Fi**.
- 3. Pritisnite **Poišči**, da poiščete razpoložljiva omrežja.
- 4. Izberite omrežje.
- 5. Vnesite ID in geslo uporabnika.
- 6. Pritisnite **Poveži**.

# Uporabniški priročnik

Celoten priročnik za uporabnike si lahko ogledate na naslovu [https://www.cisco.com/c/en/us/td/docs/voice\\_ip\\_comm/cuipph](https://www.cisco.com/c/en/us/td/docs/voice_ip_comm/cuipph/MPP/6800/english/userguide/p680_b_6800-user-guide-mpp.html) [/MPP/6800/english/userguide/p680\\_b\\_6800-user-guide](https://www.cisco.com/c/en/us/td/docs/voice_ip_comm/cuipph/MPP/6800/english/userguide/p680_b_6800-user-guide-mpp.html)[mpp.html](https://www.cisco.com/c/en/us/td/docs/voice_ip_comm/cuipph/MPP/6800/english/userguide/p680_b_6800-user-guide-mpp.html)

Različice tega dokumenta, ki jih Cisco objavi v Microsoft Wordu in PDF-u, vsebujejo funkcije, ki jih podpira Cisco. Cisco ne podpira nobenih sprememb, ki jih opravijo stranke.

Cisco in logotip Cisco sta blagovni znamki ali registrirani blagovni znamki podjetja Cisco in/ali njegovih lastniško povezanih podjetij v ZDA in drugih državah. Če si želite ogledati seznam blagovnih znamk Cisco, obiščite naslednji URL[: www.cisco.com/go/trademarks.](file:///E:/datafiles/qiuholi/20197123423870/source-ciscoword/output-ciscoword/ip66_b_qsg-6861-mpp.odt/www.cisco.com/go/trademarks) Omenjene blagovne znamke tretjih oseb so v lasti njihovih lastnikov. Uporaba besede partner ne pomeni družabniškega odnosa med podjetjem Cisco in morebitnim drugim podjetjem.